## **SELECTING TEXT**

**Selecting or highlighting** text is used to instruct the computer to apply the action to be carried out to that particular text. *Eg cutting and pasting or applying bold.*

There are different methods for selecting – the must common is to hold down the left mouse button and drag the cursor across or down the text on the page.

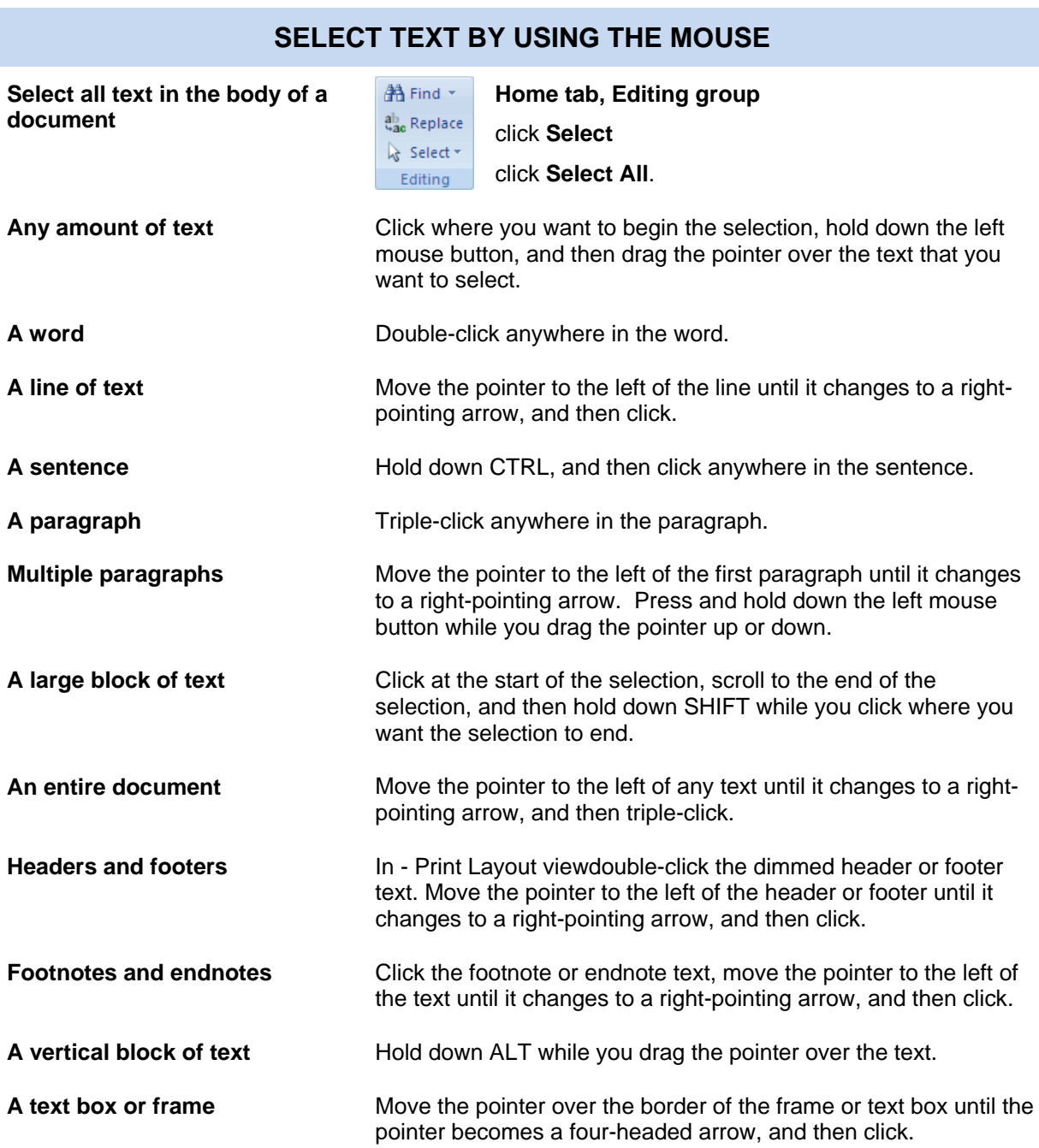

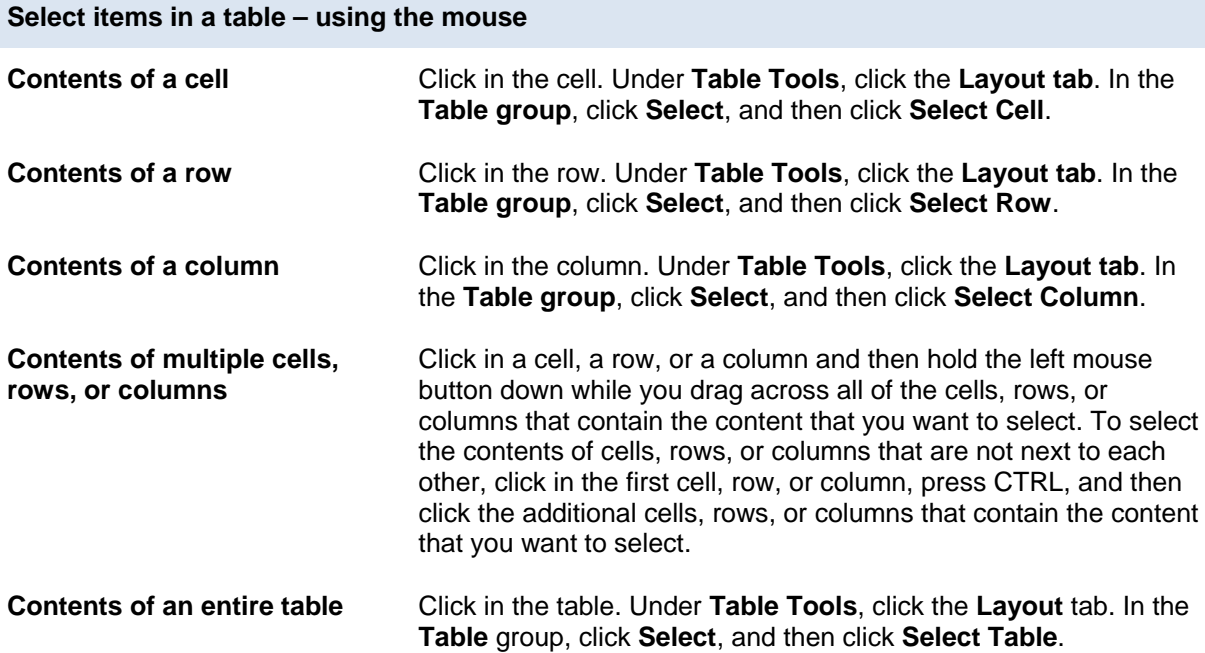

## **SELECT TEXT BY USING THE KEYBOARD**

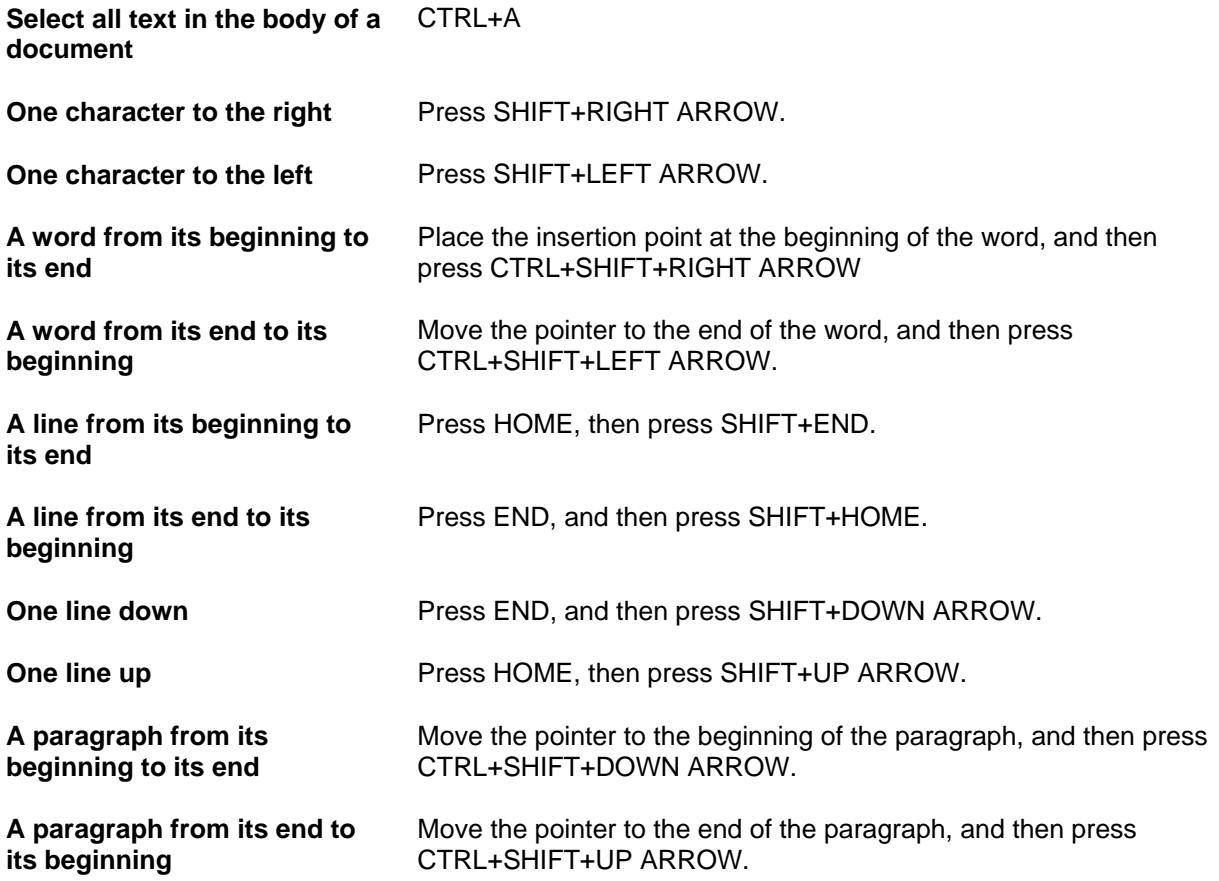

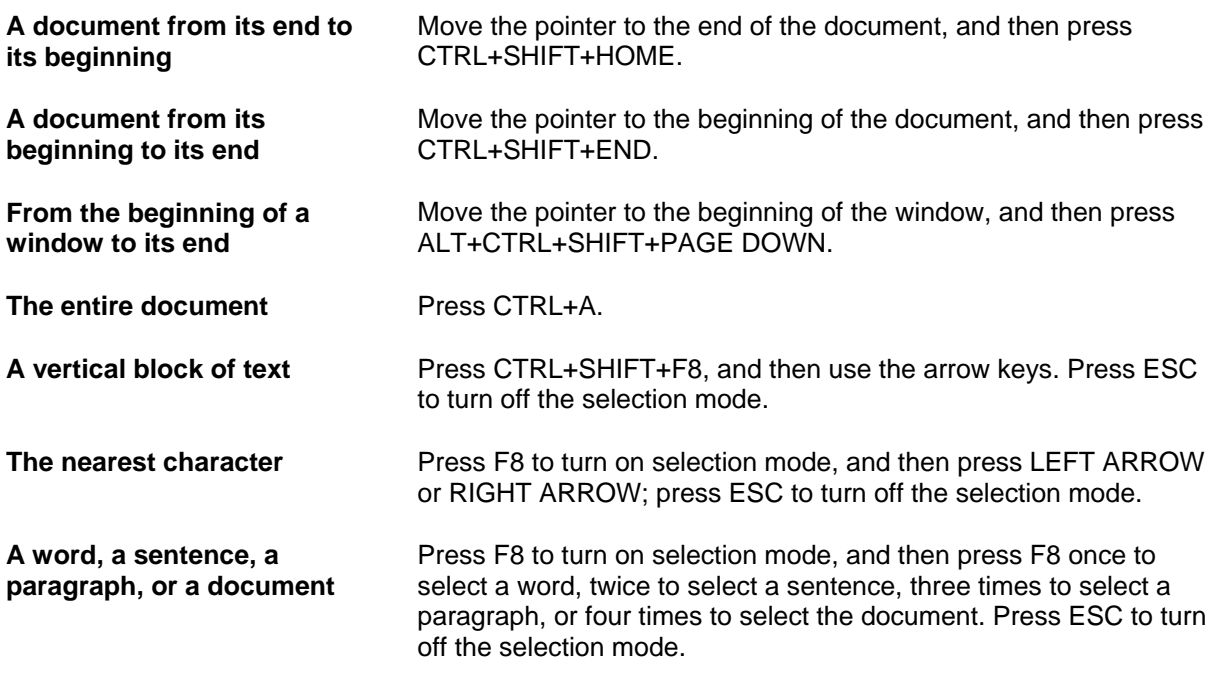

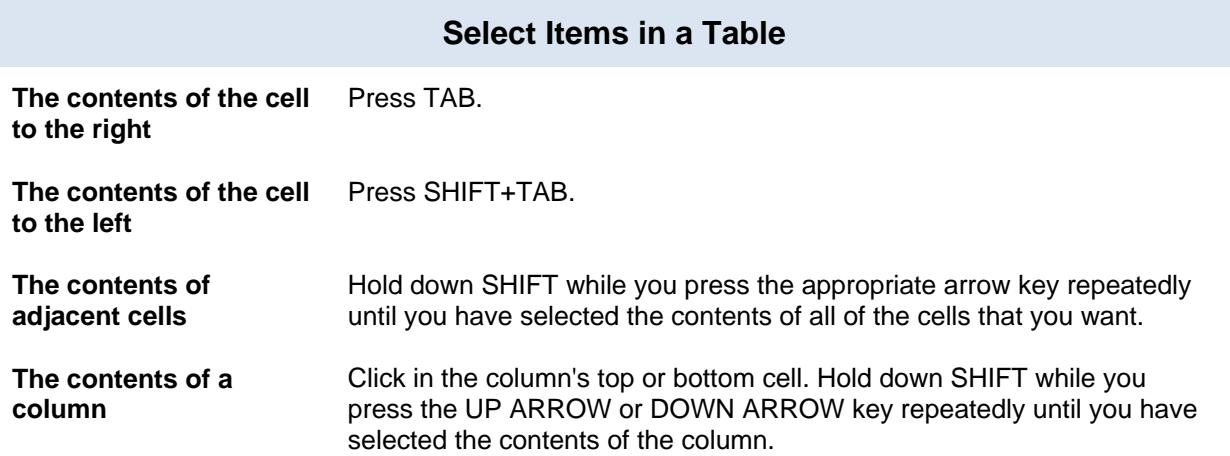

## **Select text in different places**

You can select text or items in a table that are not next to each other.

*For example, you can select a paragraph on one page and a sentence on a different page*.

Select text or an item in a table.

Hold down CTRL while you select any additional text or item in a table that you want.